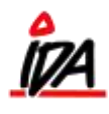

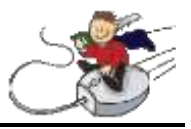

Man kan udskrive de følgesedler der ikke er godkendte endnu:

Udskrivning (Grøn IDA) Formularer 1- Tilbud – Ordrer – Følgesedler – Faktura – Kreditnota 02 Følgeseddel

Med følgende indstillinger:

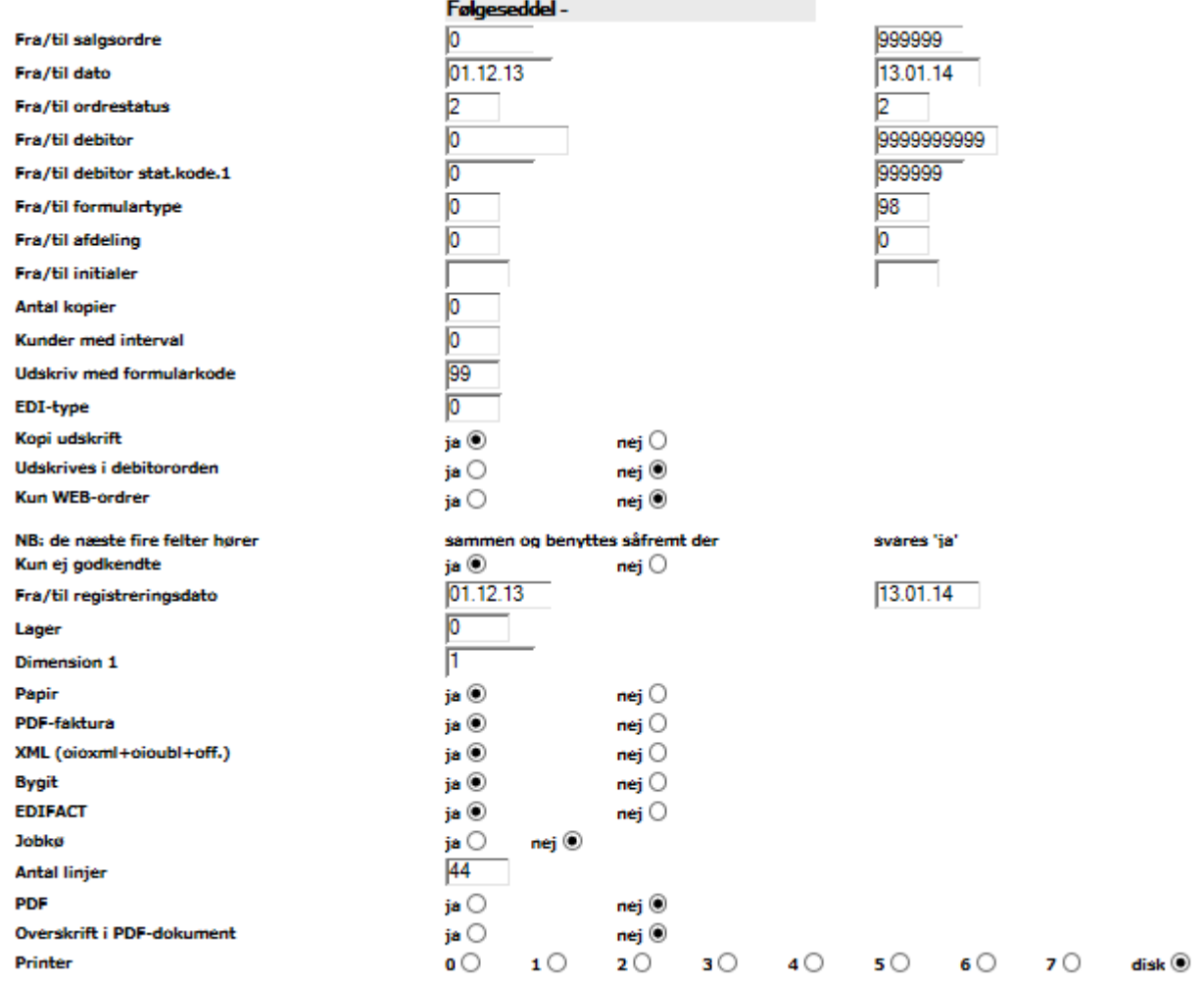

Til dato skal være datoen i går.

Kun ej godkendte – svares der ja til denne, udvælges kun de følgesedler der endnu ikke er blevet godkendt, eller sat ventekode på.

Til dato bør sættes til datoen i går.

Dette vil give en udskrift af de følgesedler der ikke er godkendt, eller sat ventekode på endnu.

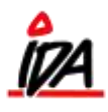

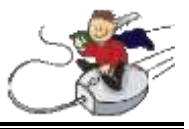

Følgesedler skal derefter behandles i ordrebilledet. De ønskede rettelser foretages og de følgesedler der ikke ønskes behandlet lige nu, får ventekode.

Derefter kan alle følgesedler godkendes:

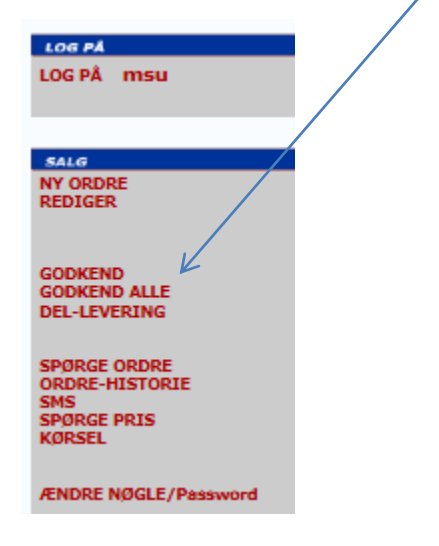

Dette gøres i "Godkend alle" og vælg derefter "Godkend Følgeseddel":

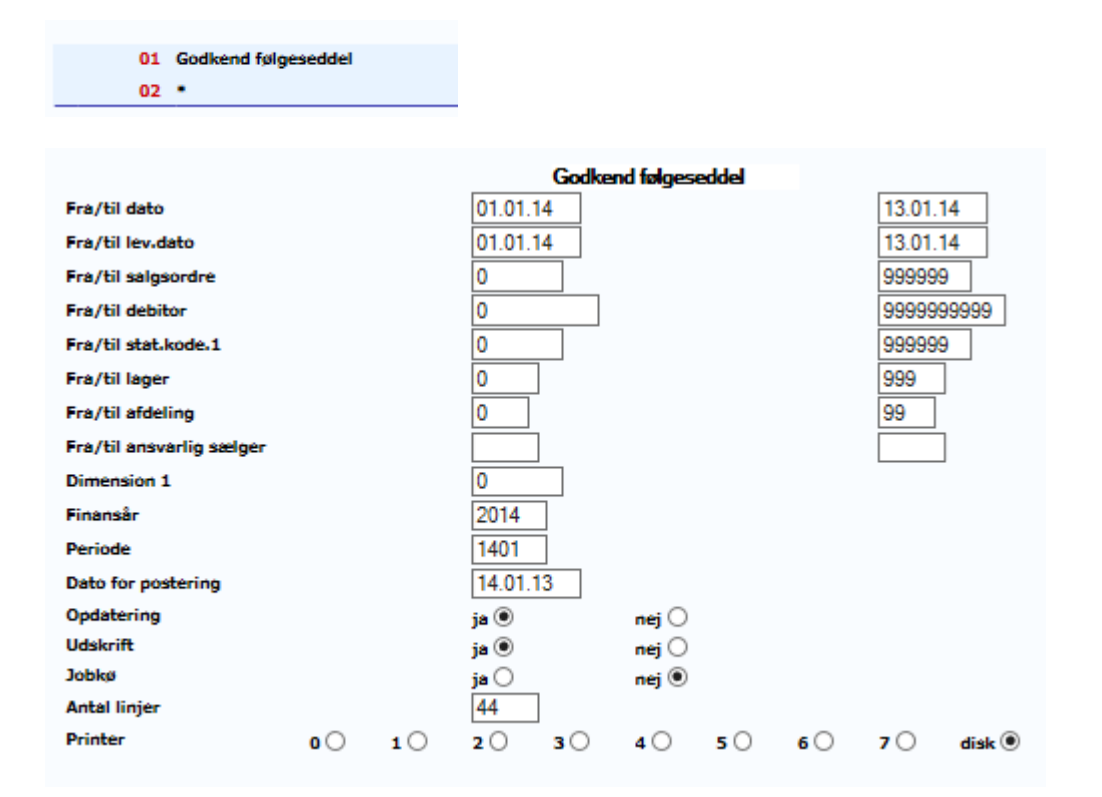

Hvis der er følgesedler der ikke kan godkendes automatisk, vil de komme på den rapport der kan udskrives efter endt kørsel:

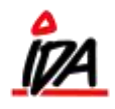

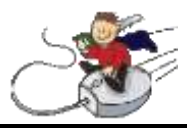

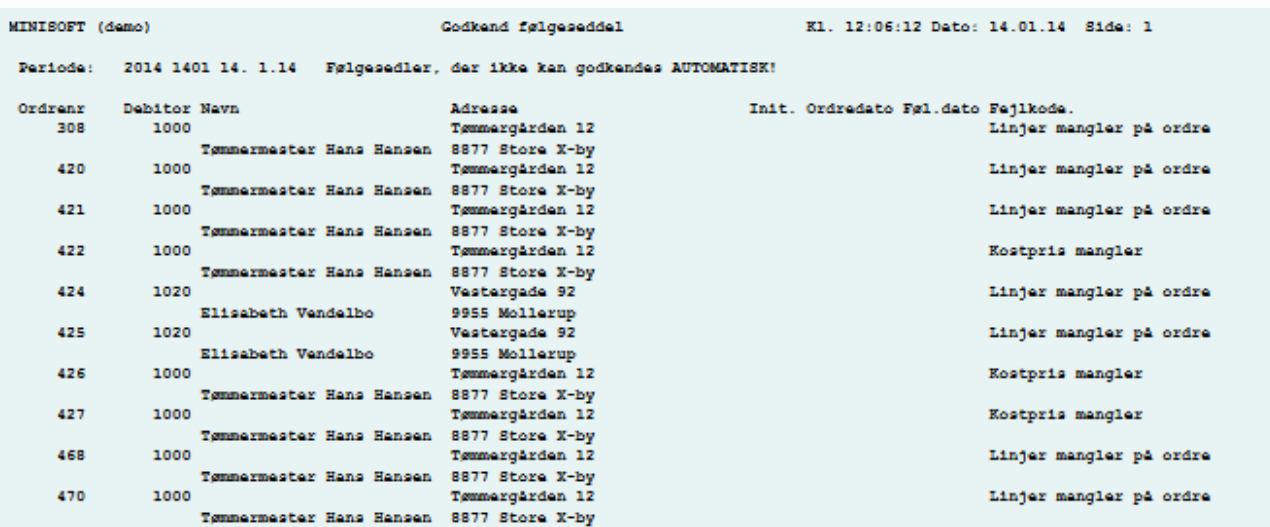